#### Lecture 3: Element-wise Operations, Indexing A8B17CAS

Miloslav Čapek

Department of Electromagnetic Field Czech Technical University in Prague Czech Republic miloslav.capek@fel.cvut.cz

 $\begin{array}{c} \text{October 10} \\ \text{Winter semester } 2023/24 \end{array}$ 

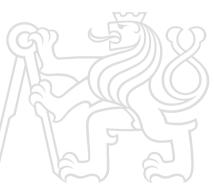

### Outline

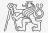

- 1. Element-wise Operations
- 2. Indexing

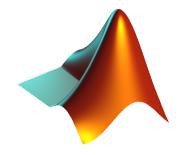

# Warm Up: Complex Power Delivered To a Circuit

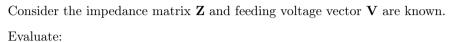

► Current:

$$\mathbf{I} = \mathbf{Z}^{-1} \mathbf{V}$$

▶ Total power delivered to the system:

$$P = \frac{1}{2} \mathbf{I}^{\mathrm{H}} \mathbf{V}.$$

▶ Is the circuit, represented by Z, active or passive? Judge from the real part of P...

$$\mathbf{Z} = Z_0 \begin{bmatrix} 1+1j & 0 & 2\\ 0 & 2-1j & -1j\\ 2 & -1j & 3 \end{bmatrix}, \quad \mathbf{V} = \begin{bmatrix} 1\\ 1\\ -1 \end{bmatrix}$$

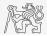

# Vector and Matrix Operations

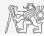

- ▶ Remember that matrix multiplication is not commutative, i.e.  $AB \neq BA$ .
- $\blacktriangleright\,$  Remember that vector-vector multiplication results in

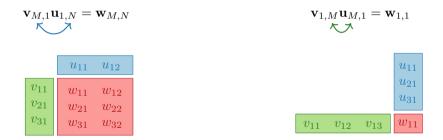

... pay attention to the dimensions of matrices!

# Element-by-element Vector Product

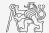

- ▶ It is possible to multiply arrays of the same size in the element-by-element manner in MATLAB.
  - ▶ Result of the operation is an array.
  - ▶ Size of all arrays are the same, *e.g.*, in the case of  $1 \times 3$  vectors:

$$\mathbf{a} = \left[ \begin{array}{ccc} a_1 & a_2 & a_3 \end{array} \right] \qquad \mathbf{b} = \left[ \begin{array}{ccc} b_1 & b_2 & b_3 \end{array} \right]$$

# Element-by-element Matrix Product

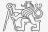

- ▶ If element-by-element multiplication of two matrices of the same size is needed, use the . \* operator.
  - ▶ It is so called *Hadamard product/element-wise product/Schur product*:  $\mathbf{A} \circ \mathbf{B}$ .
  - ▶ These two cases of multiplication are distinguished:

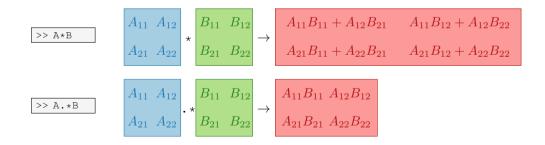

# Compatible Array Size

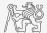

- ► Since MATLAB version R2016b most two-input (binary) operators support arrays that have *compatible sizes*.
  - ▶ Variables have compatible sizes if their sizes are either the same or one of them is 1 (for all dimensions).
- ► Examples:
  - • represents arbitrary two-input element-wise operator (+, -, .\*, ./, &, <, ==, ...).

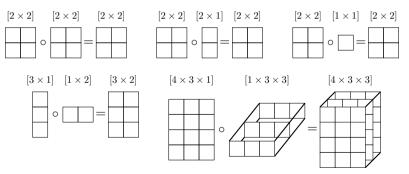

# Element-wise Operations I.

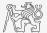

- ► Elements-wise operations can be applied to vectors as well in MATLAB. Element-wise operations can be usefully combined with vector functions.
- $\blacktriangleright$  It is possible, quite often, to eliminate 1 or even 2 for-loops!!!
- ▶ These operations are extremely efficient  $\rightarrow$  allow use of so called vectorization (see later).

$$f(x) = \frac{10}{(x+1)} \tan(x), \quad x \in \left[-\frac{\pi}{4}, \frac{\pi}{4}\right]$$

x = -pi/4:pi/100:pi/4; fx = 10 ./ (1 + x) .\* tan(x); plot(x, fx) grid on

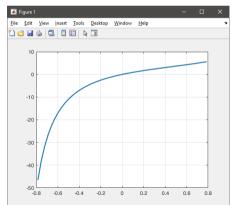

### Element-wise Operations II.

- Evaluate functions of the variable  $x \in [0, 2\pi]$ :
- Evaluate the functions in evenly spaced points of the interval, the spacing is  $\Delta x = \pi/20$ .

▶ For verification use:

plot(x, f1, x, f2, x, f3)

 $f_{1}(x) = \sin(x)$  $f_{2}(x) = \cos^{2}(x)$  $f_{3}(x) = f_{1}(x) + f_{2}(x)$ 

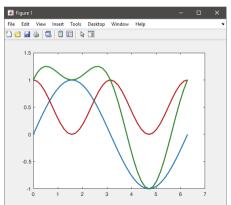

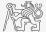

# Element-wise Operations III.

- ▶ Depict graphically following functional dependency in the interval  $x \in [0, 5\pi]$ .
- ▶ Plot the result using the following function:

► Explain the difference in the way of multiplication of matrices of the same size.

>> A\*B

>> A.\*B

>> A'.\*B

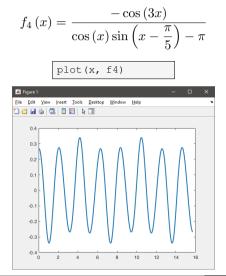

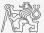

#### What Element-wise Operation is Correct?

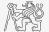

▶ Consider the operation a1^a2. Is this operation applicable to the following cases?

| a1 - matrix     | a2 - scalar |
|-----------------|-------------|
| a1 - matrix     | a2 - matrix |
| a1 - matrix     | a2 – vector |
| a1 - scalar     | a2 - scalar |
| a1 - scalar     | a2 - matrix |
| a1, a2 – matrix | a1.^a2      |

You can always create the matrices a1, a2 and make a test ...

#### Indexing in MATLAB

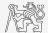

- ▶ Mastering indexing is crucial for efficient work with MATLAB.
- ▶ Up to now, we have been working with entire matrices, quite often we need, however, to access individual elements of arrays.
- ▶ Two ways of accessing matrices/vectors are distinguished.
  - ► Access using round brackets "()".
    - ▶ Matrix indexing: refers to position of elements in a matrix.
  - ► Access using square brackets "[]".
    - ▶ Matrix concatenation: refers to element's order in a matrix.

# Indexing in MATLAB I.

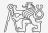

- ► Let's consider following triplet of matrices.
  - ▶ Execute individual commands and find out their meaning.
  - ▶ Start from inner part of the commands.
  - ▶ Note the meaning of the pointer end.

$$\mathbf{N}_{1} = \begin{bmatrix} -5\\0\\5 \end{bmatrix} \qquad \mathbf{N}_{2} = \begin{bmatrix} 1 & 2 & 3 & 4 & 5\\2 & 4 & 6 & 8 & 10\\2 & 3 & 5 & 7 & 11 \end{bmatrix} \qquad \mathbf{N}_{3} = \begin{bmatrix} 22 & 24 & 26 & 28\\33 & 36 & 39 & 42\\44 & 48 & 52 & 56 \end{bmatrix}$$

N1 = (-5:5:5)'; N2 = [1:5;2:2:10;primes(11)]; N3 = (1:4)'\*(11:14);

| N1(1:3)     | N2(1, 3)     | N3(2:3, [1 1 1]) % like repmat |
|-------------|--------------|--------------------------------|
| N1([1 2 3]) | N2(3, 1)     | N3(2:3, ones(1,3))             |
| N1(3:-1:1)  | N2(1, end)   | N3(2:3, ones(3,1))             |
| N1([1 3])   | N2(end, end) | N3([N2(2,1:2)/2 4], [2 3])     |
| N1([1 3].') | N2(1, :)     | N3([1 end], [1:4 1:2:end])     |
| N1([1 3]).' | N2(1, :).'   | N3(:, :, 2) = magic(4)         |
| N1([1; 3])  | N2(:, 2)     | $N3([1 3], 3:4, 3) = \dots$    |
| N1([1 3],1) | N2(:, 3:end) | [1/2 -1/2; pi*ones(1, 2)]      |
|             |              |                                |

A8B17CAS

# Indexing in MATLAB II.

- ▶ Remember the meaning of end and the application of colon operator ":".
- ► Flip the elements of the vector N<sub>1</sub> without use of fliplr/flipud functions.
- Select only the even columns of  $N_2$ .
- Select only the odd rows of  $N_3$ .

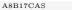

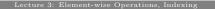

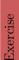

► Select 2nd, 4th and 5th column of 2nd row of N<sub>2</sub>.

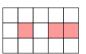

 Create matrix A of size 4 × 3 containing numbers 1 to 12 (row-wise, from left to right).

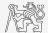

# Indexing in MATLAB III.

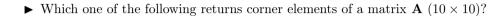

```
A([1, 1], [end, end])
A({[1, 1], [1, end], [end, 1], [end, end]})
A([1, end], [1, end])
A(1:end, 1:end)
```

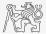

# Deleting and Replacing Elements of a Matrix

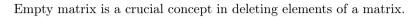

T = [];

We want to:

► Remove 2nd row of a matrix **A**.

A(2, :) = []

▶ Remove 1st, 2nd and 5th column of a matrix **A**.

A(:, [1 2 5]) = []

▶ Replace 3rd column of a matrix **A** (of size  $M \times N$ ) by a vector  $\boldsymbol{x}$  (length M).

A(:, 3) = x

▶ Replace 2nd, 4th and 5th row of a matrix A by three rows of a matrix B (number of columns of both A and B is the same).

A([2 4 5], :) = B(1:3, :)

A8B17CAS

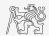

# Deleting, Adding and Replacing Matrices

- ▶ Which of the following deletes the first and the last column of matrix  $\mathbf{A}$  (6 × 6)?
  - Create your own matrix and give it a try.

| A[1, | end] = 0                                                   |
|------|------------------------------------------------------------|
| A(:, | 1, end) = []                                               |
| A(:, | [1:end]) = []                                              |
| A(:, | end] = 0<br>1, end) = []<br>[1:end]) = []<br>[1 end]) = [] |

- ▶ Replace 2nd, 3rd and 5th row of matrix **A** by first row of matrix **B**.
  - ► Assume the number of columns of matrices **A** and **B** is the same.
  - ► Consider the case where **B** has more columns than **A**.
  - ▶ What happens if **B** has less columns than **A**?

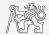

# Linear Indexing

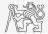

- ▶ Elements of an array of arbitrary number of dimensions and arbitrary size can be referred using simple index.
  - ▶ Indexing takes place along the main dimension (column-wise) then along the secondary dimension (row-wise) etc.

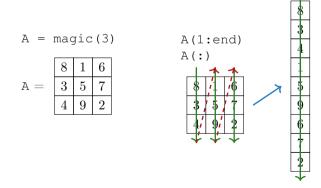

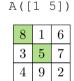

A([1 5], :)

Index in position 1
exceeds array bounds
(must not exceed 3).

# Questions?

A8B17CAS miloslav.capek@fel.cvut.cz

 $\begin{array}{c} \text{October 10} \\ \text{Winter semester } 2023/24 \end{array}$ 

This document has been created as a part of A8B17CAS course.

Apart from educational purposes at CTU in Prague, this document may be reproduced, stored, or transmitted only with the prior permission of the authors.

A8B17CAS